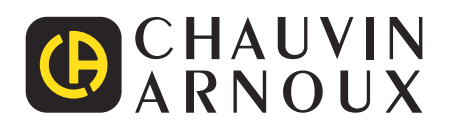

 $\bigoplus$ 

Measure up

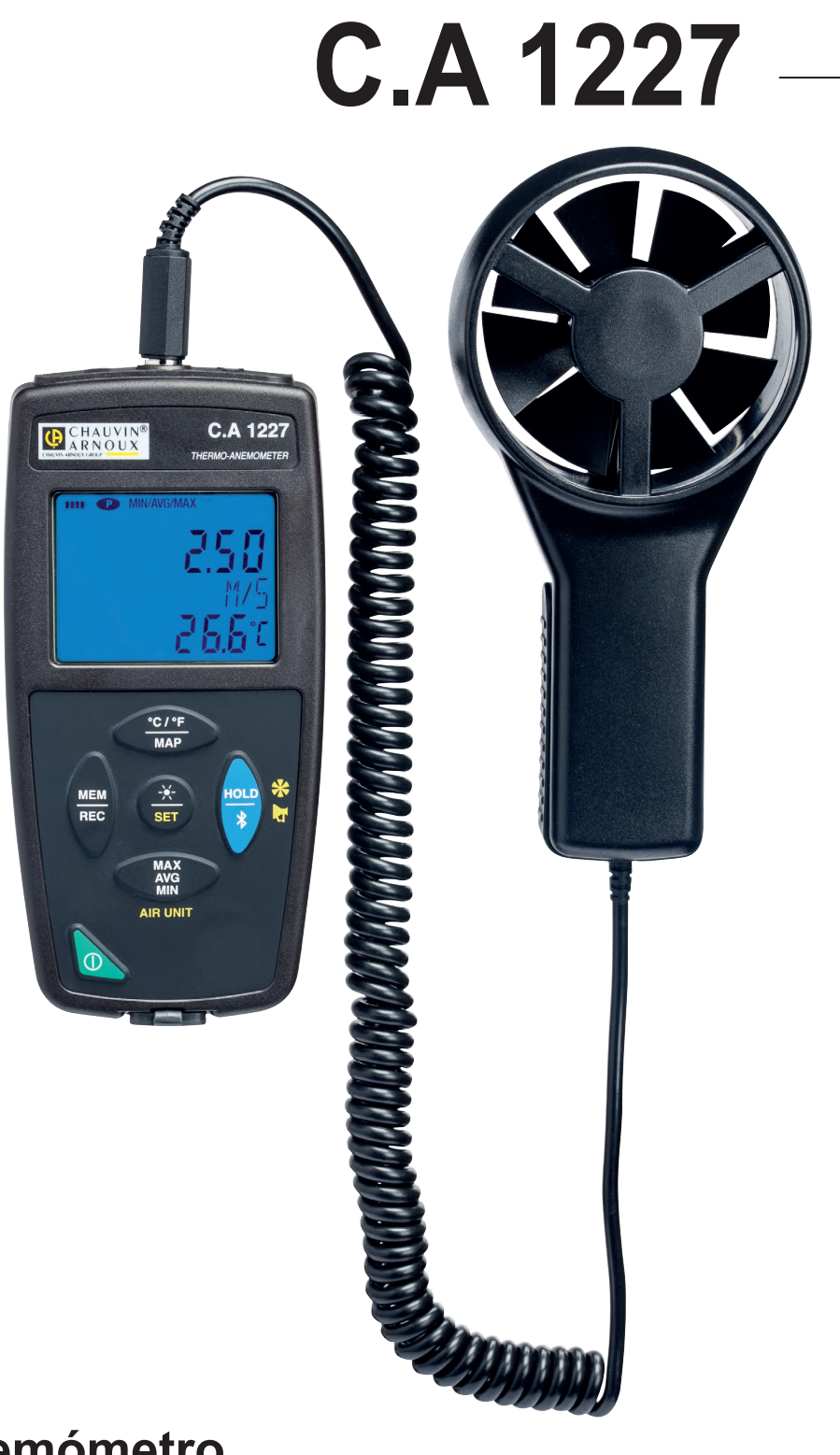

**Termoanemómetro**

Usted acaba de adquirir un **termoanemómetro C.A 1227** y le agradecemos la confianza que ha depositado en nosotros. Para conseguir las mejores prestaciones de su instrumento:

■ lea atentamente este manual de instrucciones.

**respete** las precauciones de uso.

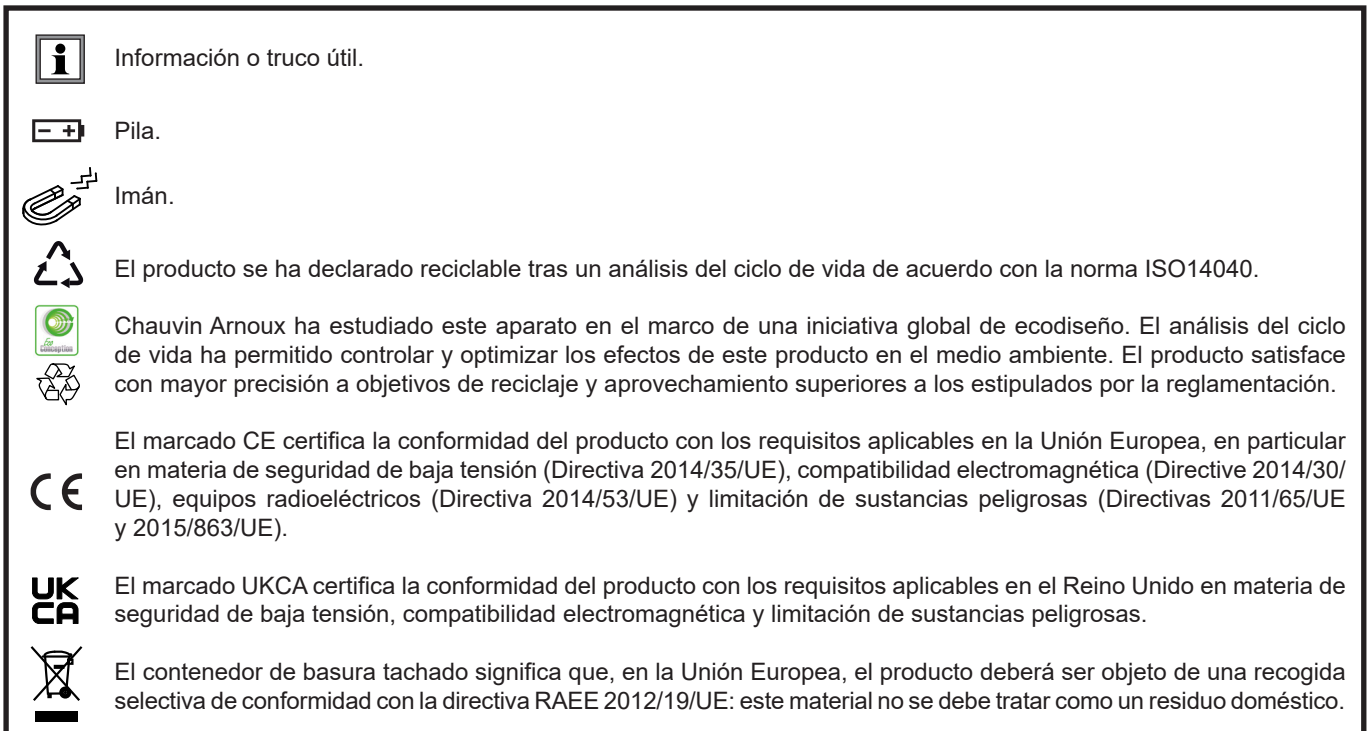

# **PRECAUCIONES DE USO**

Este instrumento cumple con la norma de seguridad IEC/EN 61010-2-30 o BS EN 61010-2-030, para tensiones de 5 V con respecto a la tierra. El incumplimiento de las instrucciones de seguridad puede ocasionar un riesgo de descarga eléctrica, fuego, explosión, destrucción del instrumento e instalaciones.

- El operador y/o la autoridad responsable deben leer detenidamente y entender correctamente las distintas precauciones de uso. El pleno conocimiento de los riesgos eléctricos es imprescindible para cualquier uso de este instrumento.
- Respete las condiciones de uso, es decir la temperatura, la humedad, la altitud, el grado de contaminación y el lugar de uso.
- No utilice el instrumento si parece estar dañado, incompleto o mal cerrado.
- Antes de cada uso, compruebe el buen estado de la carcasa. Todo elemento que presente desperfectos en el aislamiento (aunque sean menores) debe enviarse a reparar o desecharse.
- Sujete siempre el sensor por la empuñadura y no ponga los dedos en la hélice.
- Toda operación de reparación de avería o verificación metrológica debe efectuarse por una persona competente y autorizada.

# ÍNDICE

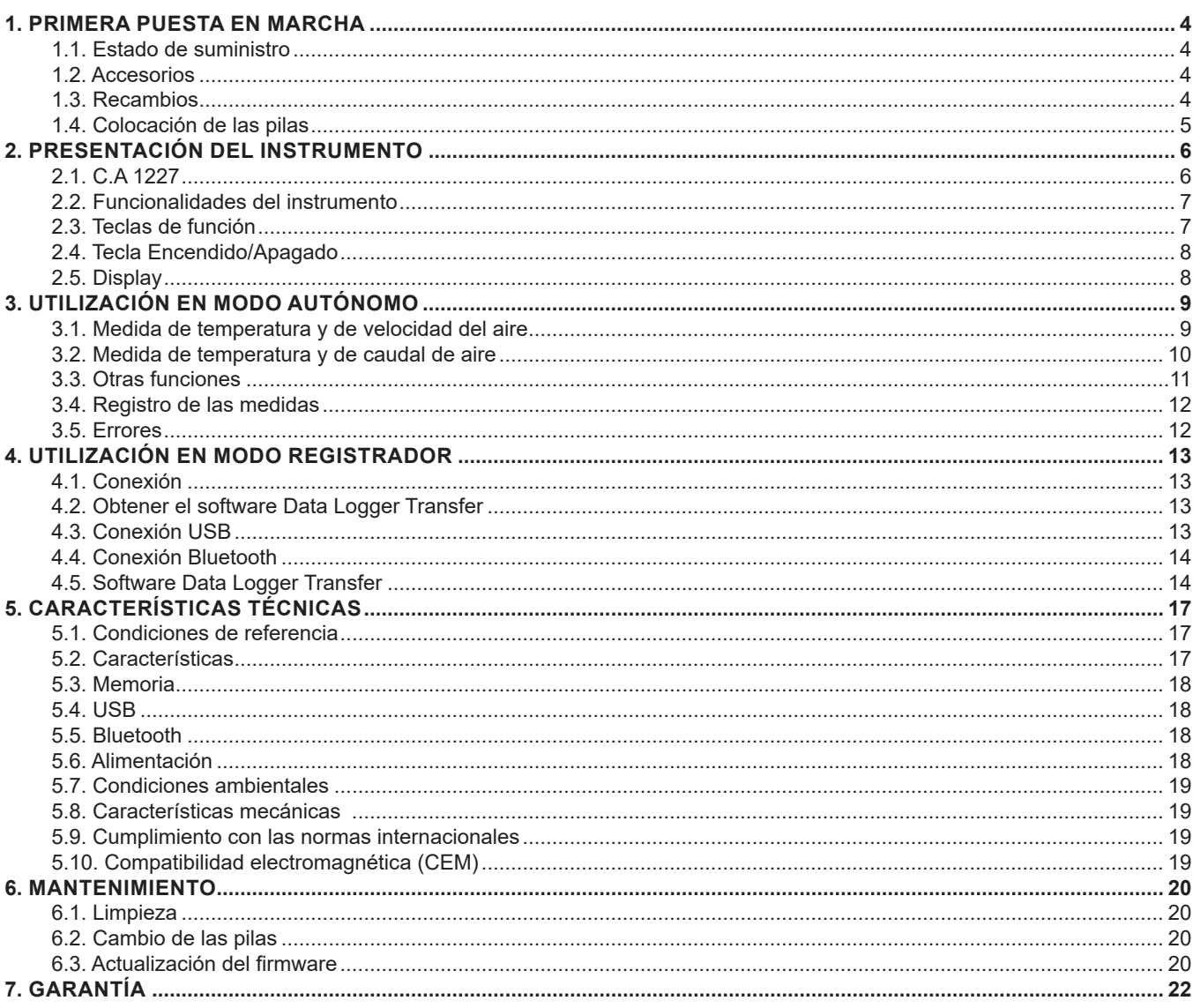

## <span id="page-3-0"></span>**1.1. ESTADO DE SUMINISTRO**

#### **Termoanemómetro C.A 1227**

Entregado en una caja de cartón con:

- $\blacksquare$  tres pilas alcalinas AA o LR6,
- un cable USB-micro USB,
- una guía de inicio rápido en varios idiomas,
- un certificado de verificación,
- una bolsa.

## <span id="page-3-1"></span>**1.2. ACCESORIOS**

- Accesorio de fijación multiuso
- Bolsa de transporte
- Adaptador USB-Bluetooth
- Adaptador USB-red eléctrica con cable USB-micro USB
- Funda de protección -
- Software de aplicación DataView
- Kit de conos de medida del caudal de aire que contiene:
	- un cono de boca redonda
	- un cono de boca cuadrada

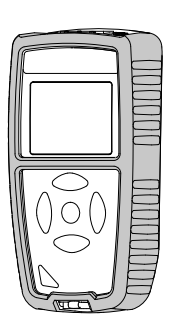

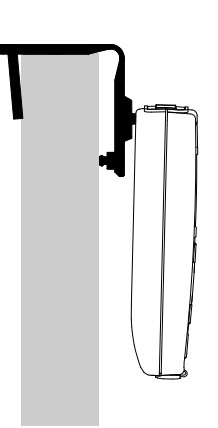

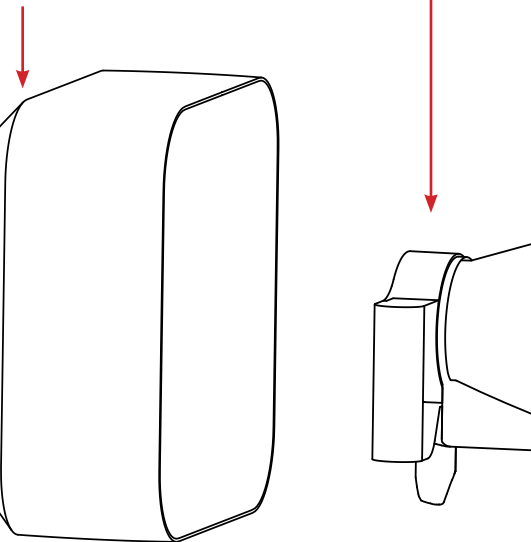

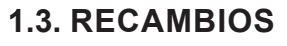

- Cable USB-micro USB
- Sensor termoanemómetro

Para los accesorios y los recambios, visite nuestro sitio web: [www.chauvin-arnoux.com](http://www.chauvin-arnoux.com)

## <span id="page-4-1"></span><span id="page-4-0"></span>**1.4. COLOCACIÓN DE LAS PILAS**

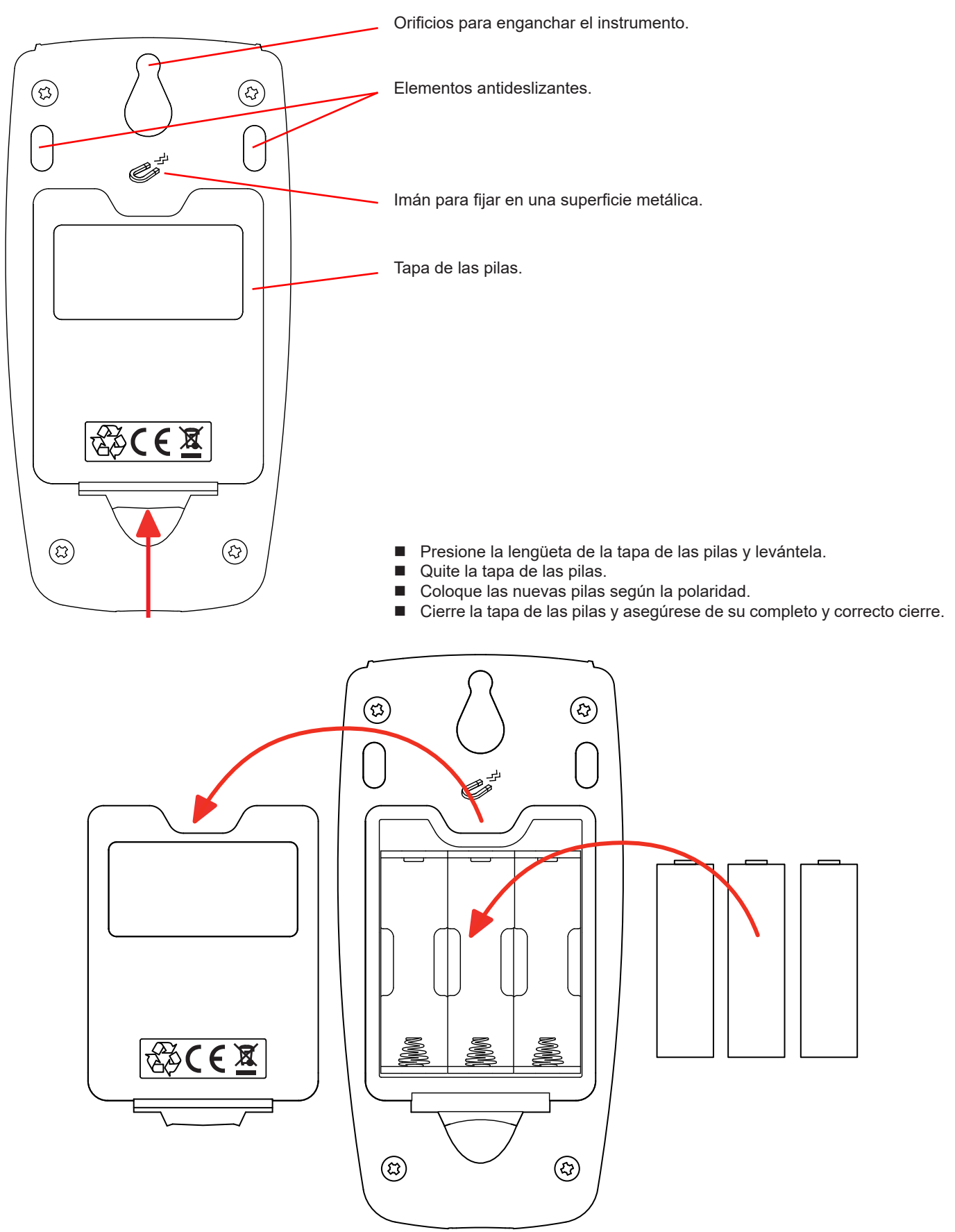

### <span id="page-5-0"></span>**2.1. C.A 1227**

Hélice del anemómetro.

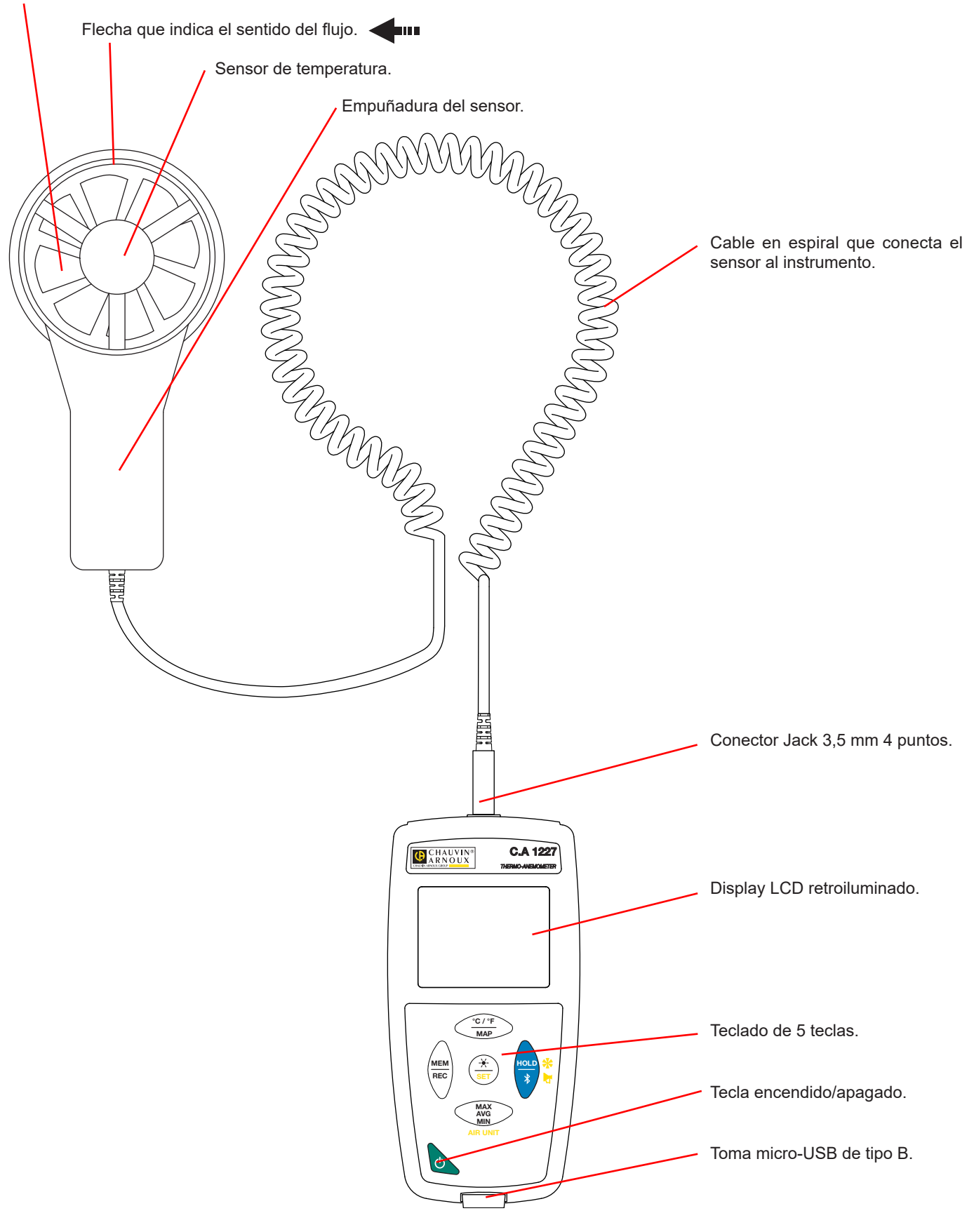

## <span id="page-6-0"></span>**2.2. FUNCIONALIDADES DEL INSTRUMENTO**

- El C.A 1227 es un termoanemómetro. Permite realizar medidas:
- $\blacksquare$  de temperatura desde -20 °C hasta +50 °C,
- $\blacksquare$  de velocidad del aire desde 0,5 hasta 27 m/s,
- de caudal volumétrico desde 0 hasta 99.999 m<sup>3</sup>/s.

Este instrumento es fácil de usar. Está le permitirá:

- visualizar medidas de temperatura en °C o en °F,
- visualizar la velocidad del aire en m/s y km/h o en fpm y mph,
- visualizar el caudal volumétrico en m<sup>3</sup>/s, m<sup>3</sup>/h, l/s o CFM,
- calcular un mínimo, un promedio y un máximo en un periodo dado;
- calcular un mínimo, un promedio y un máximo para una superficie;
- guardar medidas;<br>■ comunicar con un
- comunicar con un PC mediante una conexión Bluetooth o un cable USB.

El software Data Logger Transfer puede instalarse en un PC y permite configurar el instrumento y recuperar las medidas registradas.

## **2.3. TECLAS DE FUNCIÓN**

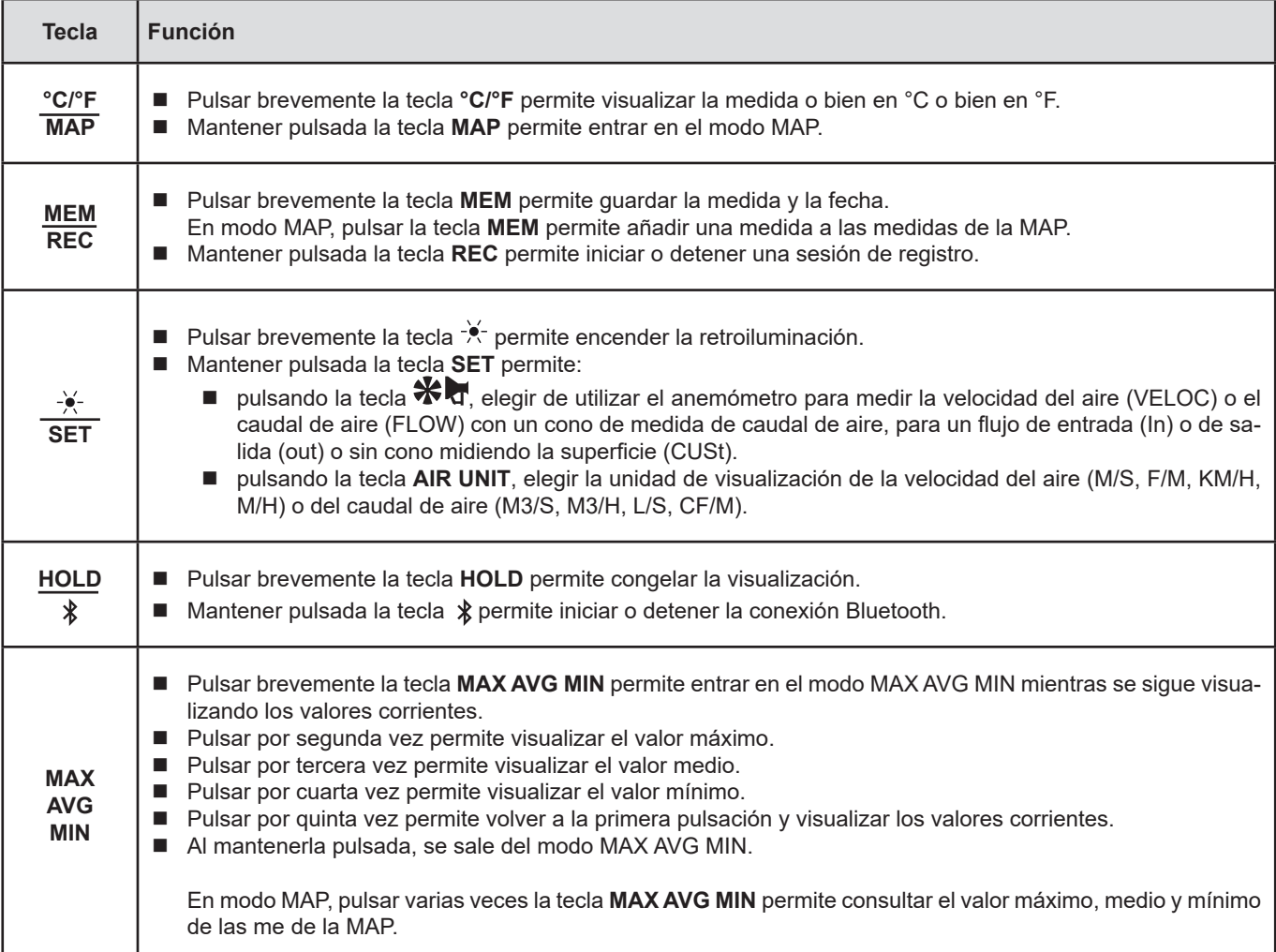

## <span id="page-7-0"></span>**2.4. TECLA ENCENDIDO/APAGADO**

Mantener pulsada la tecla  $\mathbb O$  permite encender el instrumento.

Asimismo, mantener pulsada la tecla  $\mathbb O$  permite apagar el instrumento. Pero no se puede apagar el instrumento cuando está en modo registrador y está registrando.

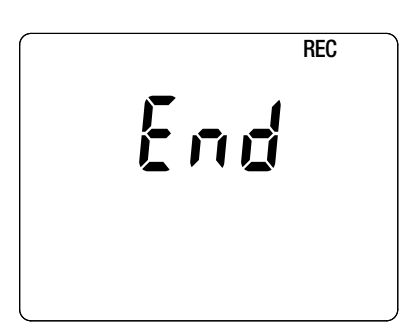

Si durante el inicio del instrumento aparece esta pantalla, es que se ha interrumpido repentinamente una sesión de registro debido a que se apagó el instrumento tras una interrupción de la alimentación.

Durante la visualización de esta pantalla, el instrumento recupera los datos registrados. Cuanto más largo será el registro, más larga será la recuperación. No interrumpa la recuperación, ya que se perderán los datos.

### **2.5. DISPLAY**

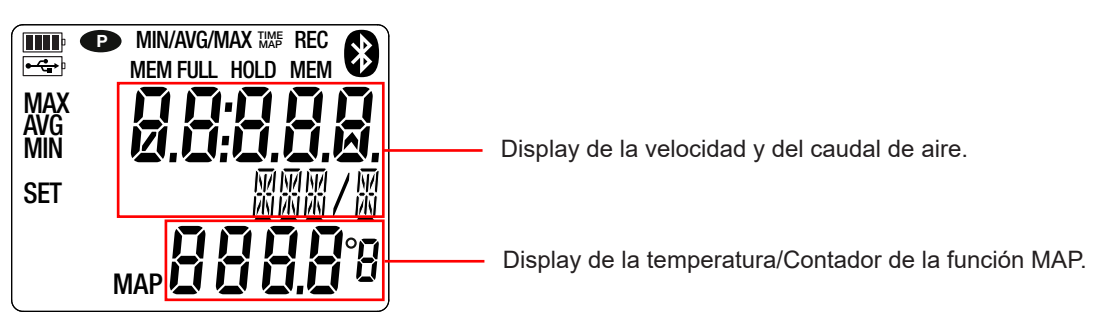

Cuando la medida supere los límites, aparecerá OL en el instrumento.

**<sup>P</sup>** : indica que el auto apagado está desactivado y que el instrumento está en modo permanente.

- Esto se producirá cuando:
- el instrumento está registrando, en modo MAX AVG MIN, en modo MAP y en HOLD;
- el instrumento está conectado con el cable USB, o bien en alimentación externa, o bien en comunicación con un PC;
- el instrumento está en comunicación Bluetooth;
- o cuando el auto apagado está desactivado (véase § [4.5.3](#page-14-0)).

<span id="page-8-0"></span>El instrumento puede funcionar en dos modos:

- en modo autónomo descrito en este capítulo;
- en modo registrador donde está controlado por un PC. Este modo está descrito en el capítulo siguiente.

## **3.1. MEDIDA DE TEMPERATURA Y DE VELOCIDAD DEL AIRE**

- Conecte el sensor al instrumento.
- Pulse de forma prolongada la tecla  $\mathbb O$  para encender el instrumento.

El instrumento indica la hora y luego la medida. La hora se define mediante el software Data Logger Transfer (véase § [4](#page-12-1)).

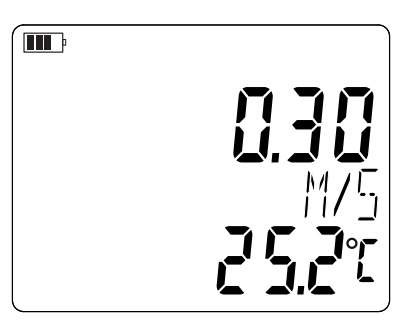

- Para visualizar las medidas en °F, pulse la tecla **°C/°F**.
	- Ponga el instrumento en medida de velocidad del aire:
	- Pulse la tecla **SET** y manténgala pulsada.
	- Pulse la tecla  $\mathbf{\mathcal{F}}$  hasta que el instrumento indique VELOC (velocity).
	- Pulse la tecla **AIR UNIT** para elegir la unidad de visualización de la velocidad del aire:
		- M/S: m/s o metro por segundo
		- F/M: fpm o pie por minuto (*feet per minute*)
		- KM/H: km/h o kilómetro por hora
		- M/H: mph o milla por hora (*miles per hour*)
	- Suelte la tecla **SET.**

 $\mathbf i$ 

El instrumento permanecerá con esta configuración durante los reinicios siguientes.

 Coloque el sensor en el caudal de aire. La flecha del interior de la hélice debe estar en el sentido del aire. De este modo, el sensor de temperatura estará frente al aire que llega y alcanzará el valor final más rápidamente.

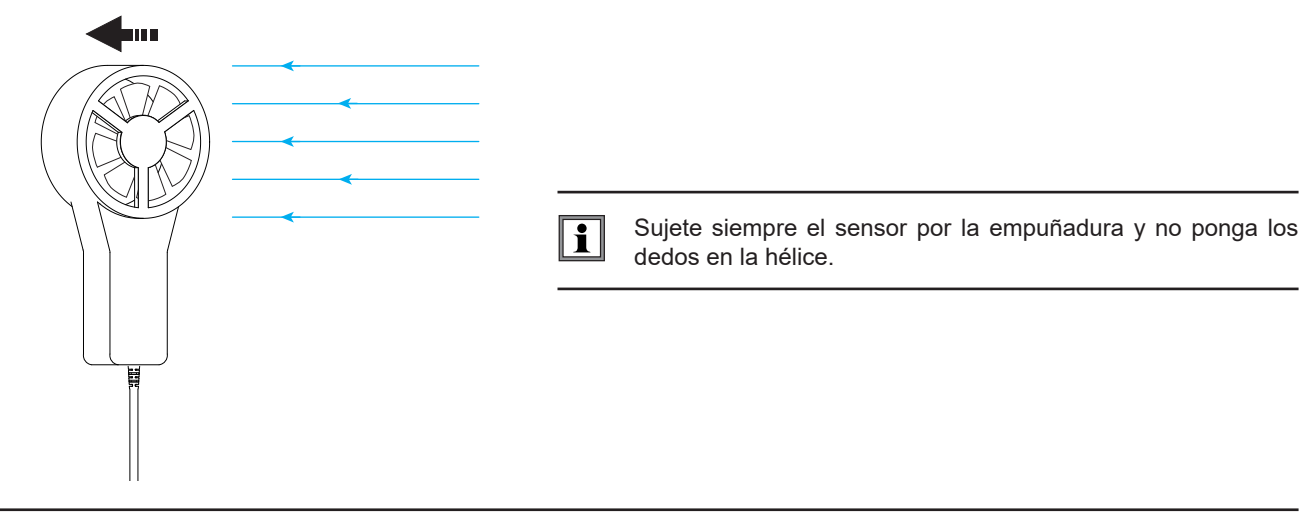

Espere que la visualización esté estabilizada antes de apuntar la medida.

## <span id="page-9-0"></span>**3.2. MEDIDA DE TEMPERATURA Y DE CAUDAL DE AIRE**

- Coloque el cono de medida de caudal de aire en el sensor. Los conos de caudal de aire son accesorios opcionales. Hay uno con boca redonda y de 20 cm de diámetro y uno con boca cuadrada de unos 33 cm de lado (véase §[1.2](#page-3-1)). En función de la medida que desea realizar, coloque el sensor con la flecha hacia el cono (flujo de salida) o en el otro sentido (flujo de entrada).
- También se puede realizar medidas de caudal de aire sin cono.
- Conecte el sensor al instrumento.
- Pulse de forma prolongada la tecla  $\mathbb O$  para encender el instrumento.

El instrumento indica la hora y luego la medida. La hora se define mediante el software Data Logger Transfer (véase § [4](#page-12-1)).

- Para visualizar las medidas en °F, pulse la tecla **°C/°F**.
	- Ponga el instrumento en medida de caudal de aire:
	- Pulse la tecla **SET** y manténgala pulsada.
		- Pulse la tecla **\*** Thasta que el instrumento indique FLOW (air flow) luego elija In, out o CUSt:
			- **In** para una medida de flujo de entrada con un cono (soplado),
			- **out** para una medida de flujo de salida con un cono (aspiración),
			- **CUSt** para un uso sin cono. Se debe entonces introducir la superficie de la boca de ventilación a través del software Data Logger Transfer (véase §[4.5.5](#page-15-0)). El instrumento calculará el producto entre la superficie de la boca de ventilación y la velocidad del aire medida para indicar el caudal de aire de toda la superficie.
		- Pulse la tecla **AIR UNIT para** elegir la unidad de visualización del caudal de aire:
			- M3/S: m<sup>3</sup>/s o metro cúbico por segundo
				- $\blacksquare$  M3/H: m<sup>3</sup>/s o metro cúbico por hora
				- L/S: I/s o litro por segundo
			- CF/M: CFM o CFPM o pie cúbico por minuto (*cubic feet per minute*)
		- Suelte la tecla **SET.**

El instrumento permanecerá con esta configuración durante los reinicios siguientes.

 Coloque el cono sobre la boca de ventilación. La flecha del interior de la hélice debe estar en el sentido del aire: flecha girada hacia el exterior del cono para una medida en soplado, flecha girada hacia el interior del cono para una medida en aspiración.

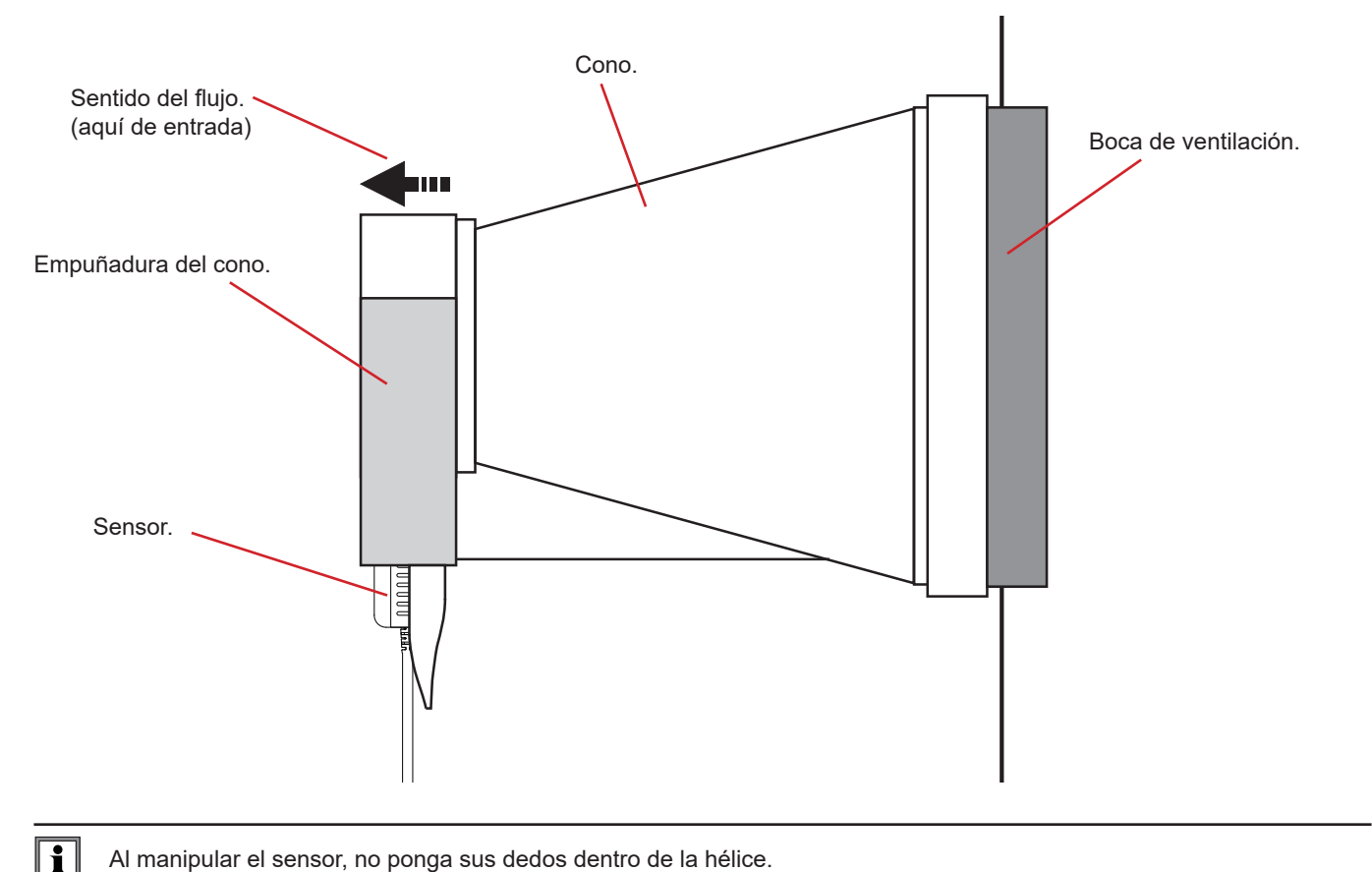

Al manipular el sensor, no ponga sus dedos dentro de la hélice.

### **3.3. OTRAS FUNCIONES**

#### **3.3.1. FUNCIÓN HOLD**

<span id="page-10-0"></span> $\mathbf i$ 

Pulsar la tecla **HOLD** permite congelar la visualización. Pulsarla por segunda vez permite descongelarla.

#### **3.3.2. FUNCIÓN MAX AVG MIN**

La función MAX AVG MIN permite vigilar la evolución de las medidas en el tiempo.

Pulsar la tecla **MAX AVG MIN** permite entrar en la función y empezar a registrar extremos de una función y a calcular el promedio.

Pulse otra vez la tecla **MAX AVG MIN** y el instrumento indicará el máximo. Una tercera vez y el instrumento indicará el promedio. Una cuarta vez y el instrumento indicará el mínimo. Una quinta vez y volverá al valor actual.

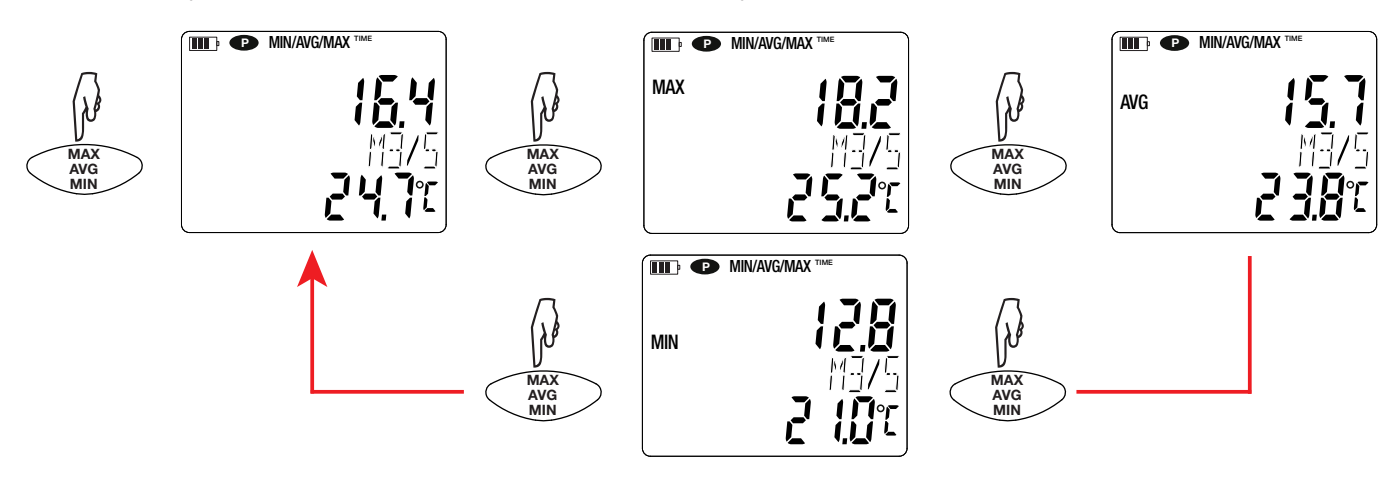

Para salir del modo MAX AVG MIN, mantenga pulsada la tecla **MAX AVG MIN**.

#### **3.3.3. FUNCIÓN MAP**

La función MAP permite establecer una cartografía de la velocidad o del caudal de aire.

Mantener pulsada la tecla **MAP** permite entrar en la función. El contador del número de puntos de registro está en cero.

Dibuje la cartografía de la zona a medir y marque los puntos de medida.

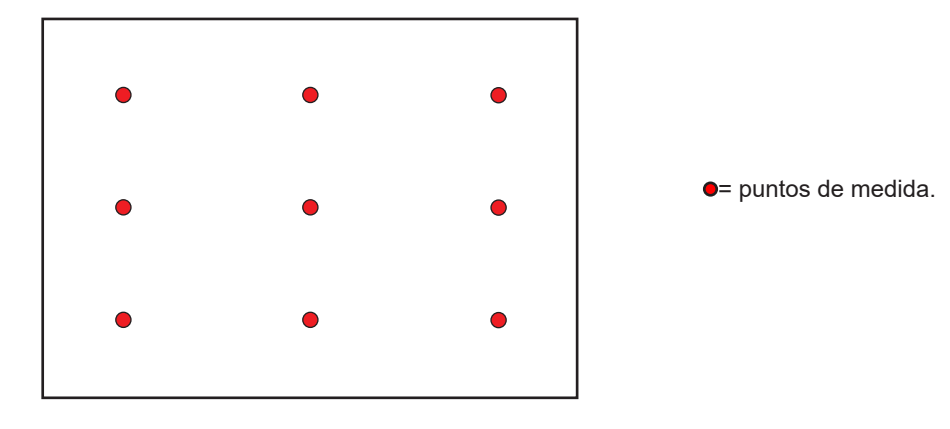

<span id="page-11-0"></span>Coloque el sensor en el primer punto de medida y pulse la tecla MEM para entrar el valor en memoria. El contador se incrementa.

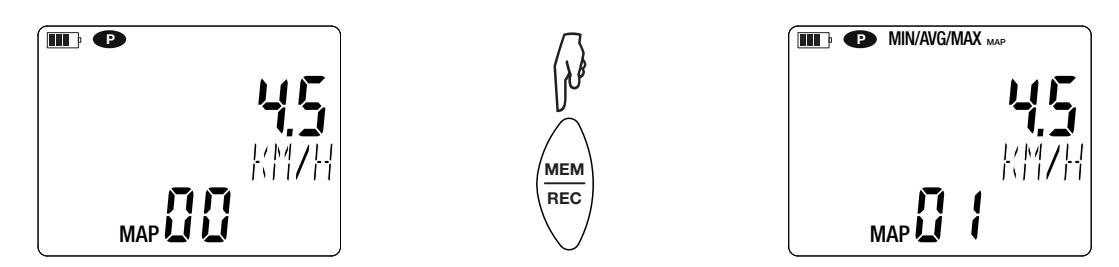

Proceda del mismo modo para cada punto de la cartografía.

Cuando se hayan introducido todos los puntos, podrá consultar el máximo, el promedio y el mínimo de los valores entrados. Para ello, pulse la tecla **MAX AVG MIN** 3 veces.

Para salir del modo MAP, mantenga pulsada la tecla **MAP**.

Para cada medida de cartografía, se creará un archivo con todos los puntos de medida. Se podrá recuperar luego este archivo para su análisis.

### **3.4. REGISTRO DE LAS MEDIDAS**

- Pulsar brevemente la tecla **MEM** permite guardar la medida y la fecha.
- Mantener pulsada la tecla **REC** permite iniciar o detener una sesión de registro.

Para ver los registros, se debe utilizar un PC e instalar el software Data Logger Transfer (véase § [4](#page-12-1)).

### **3.5. ERRORES**

El instrumento detecta los errores y los muestra con la forma Er.XX. Los principales errores son los siguientes:

- Er.01: Avería material detectada. El instrumento deberá enviarse para su reparación.
- Er.02: Error en la memoria interna. Formatéela con Windows.
- Er.03: Avería material detectada. El instrumento deberá enviarse para su reparación.
- Er.04: Problema de comunicación entre el instrumento y el PC, smartphone o tablet. Apague y vuelva a encender el instrumento y restablezca la comunicación con el PC, smartphone o tablet.
- Er.05: Se ha producido un problema al activar el Bluetooth. Póngase en contacto con su distribuidor.
- Er.10: No se ha realizado el ajuste del instrumento o no es conforme. El instrumento deberá devolverse al servicio posventa.
- Er.11: La actualización del firmware no es compatible con el instrumento (el firmware se corresponde con otro instrumento de la gama). Ponga el firmware correcto en su instrumento.
- Er.12: La actualización del firmware no es compatible con las tarjetas electrónicas del instrumento. Vuelva a poner el anterior firmware en su instrumento.
- Er.13: Error de programación de registro. Compruebe que la hora del instrumento es la misma que la hora del software Data Logger Transfer.

<span id="page-12-1"></span><span id="page-12-0"></span>El instrumento puede funcionar en dos modos:

- en modo autónomo. Este modo está descrito en el capítulo anterior.
- en modo registrador donde está controlado por un PC. Este modo se describe a continuación.

## **4.1. CONEXIÓN**

El instrumento consta de 2 modos de comunicación:

- una conexión con cable USB-micro USB para su uso con un PC y el software Data Logger Transfer,
- una conexión inalámbrica Bluetooth 4.0 low energy para su uso con un teléfono inteligente o una tableta y la aplicación CA Environmental loggers.

### **4.2. OBTENER EL SOFTWARE DATA LOGGER TRANSFER**

Visite nuestro sitio web para descargar la última versión del software de aplicación: [www.chauvin-arnoux.com](http://www.chauvin-arnoux.com
)

Entre en la sección **Soporte**, y a continuación en **Descargar nuestros software**. A continuación, realice una búsqueda con el nombre de su instrumento.

Descargue el software y luego instálelo en su PC.

Debe disponer de los derechos de administrador en su PC para instalar el software Data Logger Transfer.

#### **Configuración mínima del ordenador:**

- Windows<sup>®</sup> 7 (32/64 bits)
- 2 GB de RAM

 $\mathbf i$ 

 $\mathbf i$ 

200 Mb de espacio de disco

Windows® es una marca registrada de Microsoft®.

No conecte el instrumento al PC antes de haber instalado el software Data Logger Transfer.

### **4.3. CONEXIÓN USB**

Pulse de forma prolongada la tecla  $\mathbb O$  para encender el instrumento.

Una vez instalado el software Data Logger Transfer, conecte el instrumento al PC.

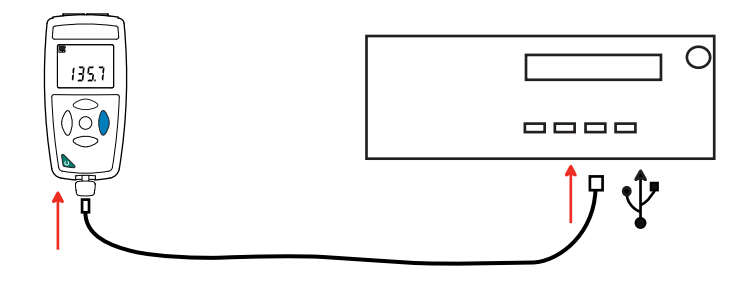

Es considerado como una memoria USB y podrá acceder a su contenido. Pero usted deberá utilizar el software Data Logger Transfer para leer los registros.

<span id="page-13-0"></span>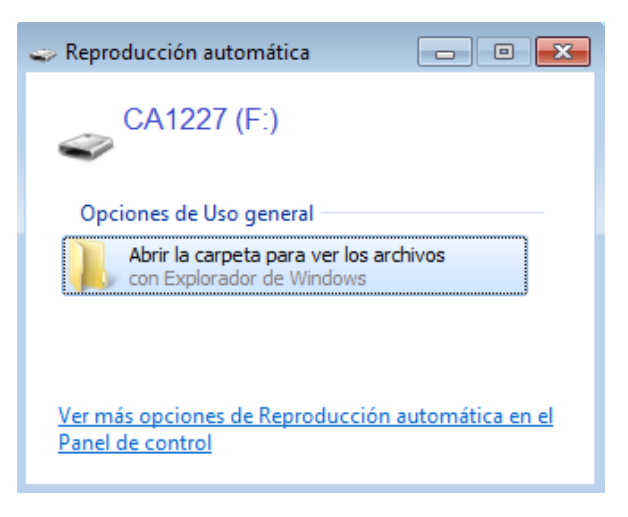

## **4.4. CONEXIÓN BLUETOOTH**

i

 $\mathbf i$ 

El instrumento consta de una conexión Bluetooth 4.0 low energy que no requiere que se vincule.

 Active el Bluetooth en su PC. Si su equipo no posee conexión Bluetooth, le puede añadir una tarjeta o un adaptador Bluetooth a conectar a un puerto USB (véase § [1.2](#page-3-1)).

Como Windows 7 no es compatible con el Bluetooth low energy, se utilizará un adaptador USB/Bluetooth específico (véase § [1.2](#page-3-1)).

- Encienda el instrumento manteniendo pulsada la tecla  $\mathbb O$  y active la conexión Bluetooth manteniendo pulsada la tecla  $\mathbb X$ . Aparecerá el símbolo $\bm{\omega}$
- El instrumento estará entonces listo para comunicar con el PC.

### <span id="page-13-1"></span>**4.5. SOFTWARE DATA LOGGER TRANSFER**

Una vez conectado el instrumento al PC, o bien por USB, o bien por Bluetooth, abra el software Data Logger Transfer.

Para obtener información contextual sobre el uso del software Data Logger Transfer, remítase al menú **Ayuda.**

#### **4.5.1. CONEXIÓN DEL INSTRUMENTO**

- Para conectar un instrumento, seleccione **Agregar un instrumento**, luego elija el tipo de Conexión (USB o Bluetooth).
- Esta ventana se abre con la lista de todos los instrumentos conectados al PC. El nombre del instrumento está formado por el modelo del instrumento y el número de garantía: CA1227 – 123456ABC Usted puede personalizar su instrumento añadiéndole un nombre y una ubicación, haciendo clic en  $\aleph$  o  $\approx$

Elija su instrumento en la lista. El software le mostrará entonces toda la información y las medidas que se están realizando.

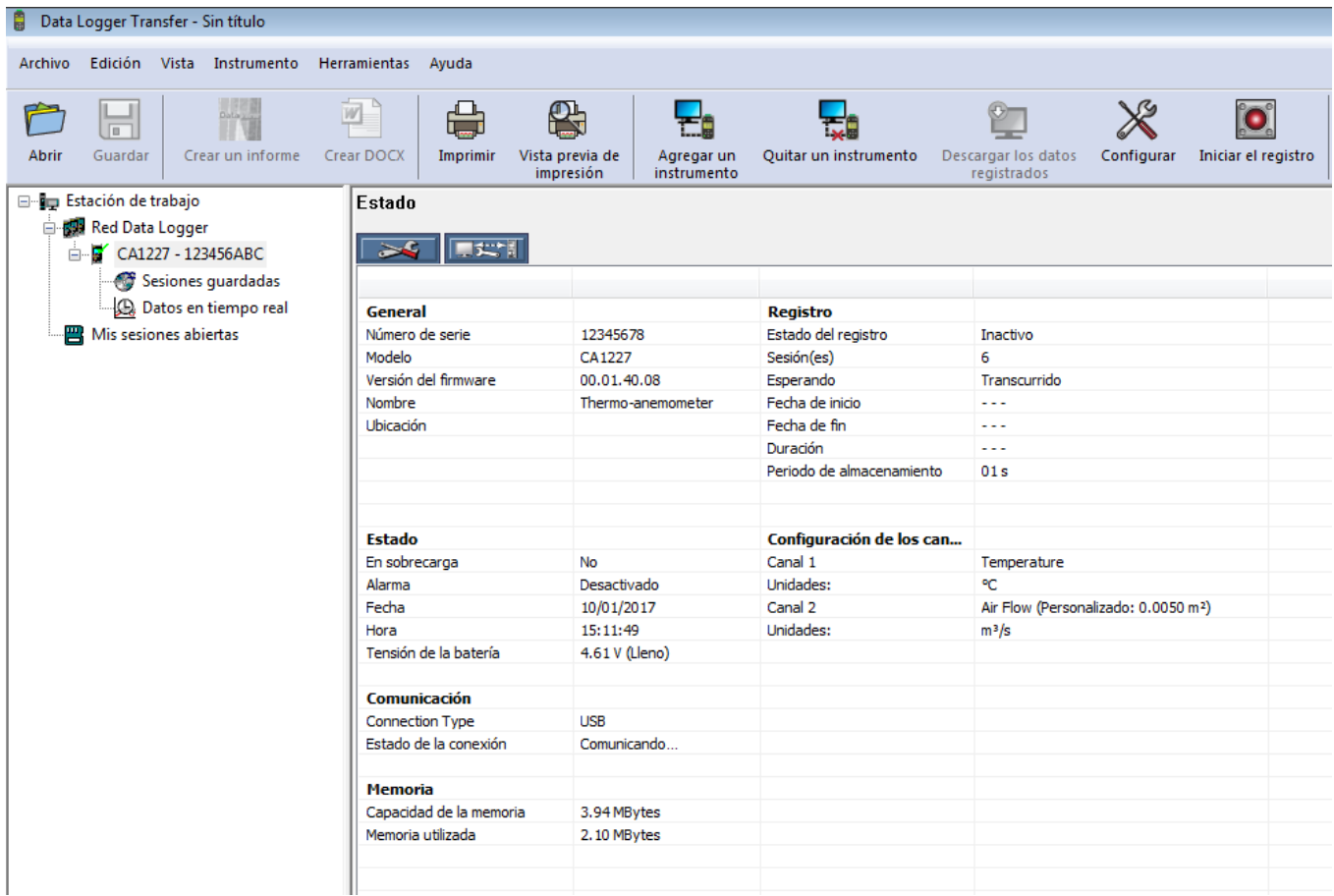

#### **4.5.2. FECHA Y HORA**

El menú **Instrumento** le permitirá definir la fecha y la hora del instrumento. No se pueden cambiar durante un registro o si hay un registro programado. Haciendo clic en  $\mathbb X$ , puede elegir los formatos de visualización de la fecha y de la hora.

#### <span id="page-14-0"></span>**4.5.3. AUTO APAGADO**

Por defecto, el instrumento se apaga automáticamente al cabo de 3 minutos de funcionamiento sine que el usuario pulse alguna tecla. Haciendo clic en  $\mathbb X$ , usted podrá cambiar este valor por 3, 10 o 15 minutos.

Se puede eliminar este auto apagado, el instrumento indicará entonces el símbolo  $\bullet$ .

#### **4.5.4. REGISTROS PROGRAMADOS**

Haciendo clic en  $\Box$ , usted podrá programar un registro. Dé un nombre a la sesión de registro. Luego introduzca una fecha y hora de inicio y una fecha y hora de fin o una duración. La duración máxima de un registro depende del tamaño de la memoria disponible.

Elija un periodo de muestreo. Los valores posibles son: 1 s, 2 s, 5 s, 10 s, 20 s, 30 s, 1 min, 2 min, 5 min, 10 min, 15 min, 30 min y 1 hora. Cuanto más pequeño el periodo de muestreo, más pesado será el archivo de registro.

Antes y después del registro, si el instrumento está encendido, el periodo de muestreo será el del modo autónomo (1 s).

Si el instrumento está apagado durante el inicio del registro, se volverá a encender sólo. Luego indicará la medida y la actualizará en cada periodo de muestreo.

i

Antes de iniciar un registro, asegúrese de que la autonomía de las pilas es suficiente o conecte el instrumento a un enchufe mediante una fuente externa con un cable micro USB.

#### <span id="page-15-0"></span>**4.5.5. CONFIGURACIÓN DE LA MEDIDA DE CAUDAL DE AIRE**

Haciendo clic en X, luego seleccionando la pestaña **Termoanemómetro**, usted puede cambiar las unidades de visualización de las medidas al igual que cuando pulsa la tecla **°C/°F** o **SET**. Asimismo, puede elegir el sentido del flujo con un cono o introducir la superficie de la boca de ventilación para una medida sin cono.

Puede elegir entre 3 posibilidades:

- **In** para una medida de flujo de entrada con un cono (soplado),
- **out** para una medida de flujo de salida con un cono (aspiración),
- **CUSt** para un uso sin cono. Introduzca la superficie de la boca de ventilación.

#### **4.5.6. LECTURA DE LOS REGISTROS**

El software Data Logger Transfer permite volver a leer los registros realizados. Haga clic en **Sesiones guardadas** debajo del nombre de su instrumento para obtener la lista de registros.

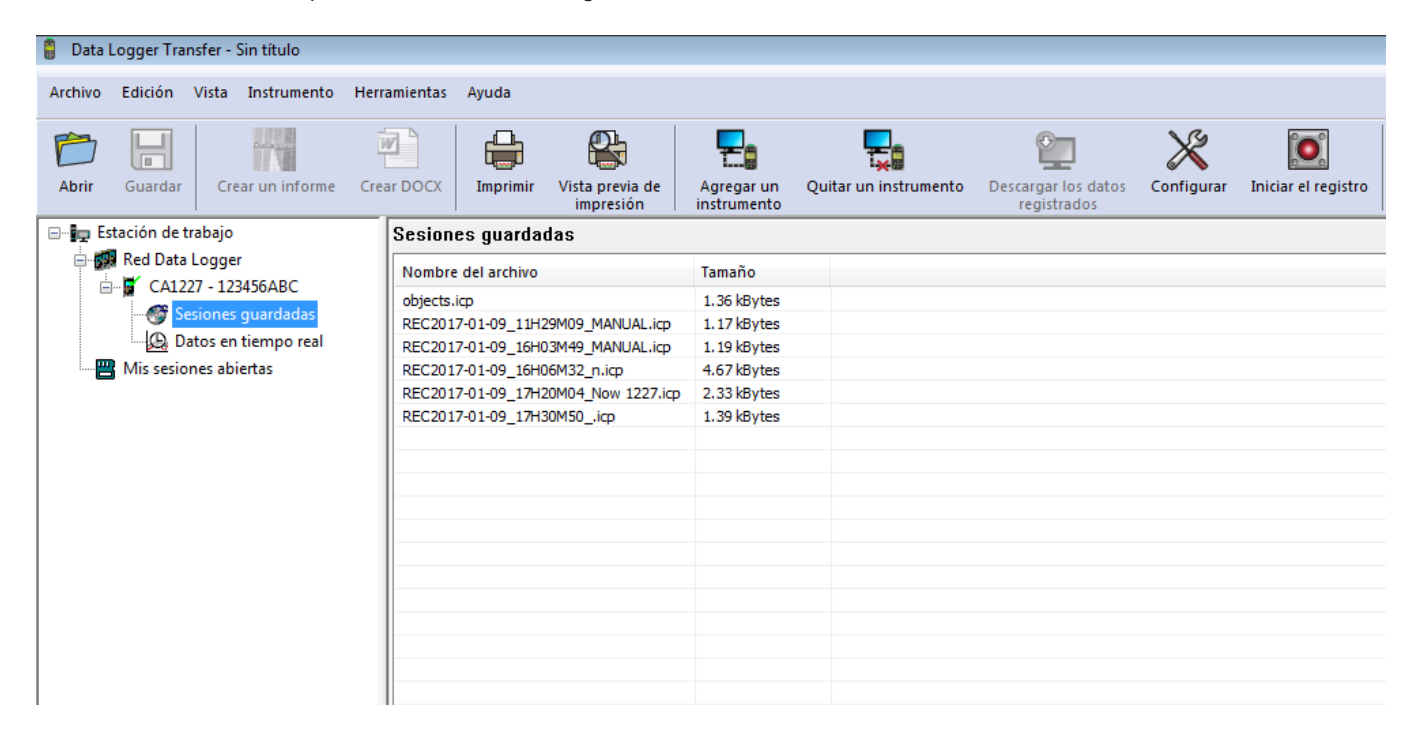

#### **4.5.7. EXPORTACIÓN DE LOS REGISTROS**

Cuando aparezca la lista de registros, elija el que desea exportar y luego transfórmelo en documento de texto (docx) o en hoja de cálculo (xlsx), para poder procesarlos en forma de informes o curvas.

Asimismo, se pueden exportar los datos al software de aplicación DataView (véase § [1.2](#page-3-1)).

#### **4.5.8. MODO TIEMPO REAL**

Haga clic en **Datos en tiempo real** debajo del nombre de su instrumento para ver las medidas en el instrumento a medida que las realiza.

#### **4.5.9. FORMATEO DE LA MEMORIA DEL INSTRUMENTO**

La memoria interna del instrumento ya está formateada. Pero en caso de problema (no se puede leer o escribir), podrá ser necesario reformatearla (en Windows).

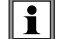

En este caso, se perderán todos los datos**.**

### <span id="page-16-0"></span>**5.1. CONDICIONES DE REFERENCIA**

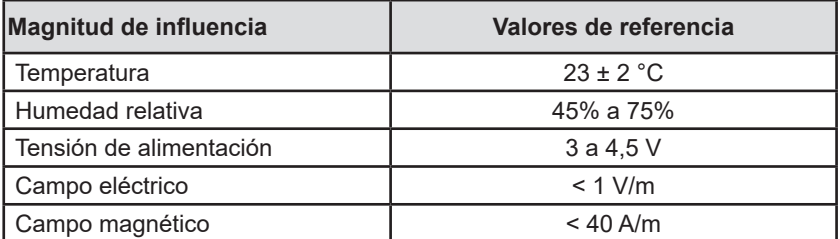

La incertidumbre intrínseca es el error definido en las condiciones de referencia. Está expresada en: a %L + b ct donde L = lectura.

## **5.2. CARACTERÍSTICAS**

### **5.2.1. MEDIDAS DE TEMPERATURA**

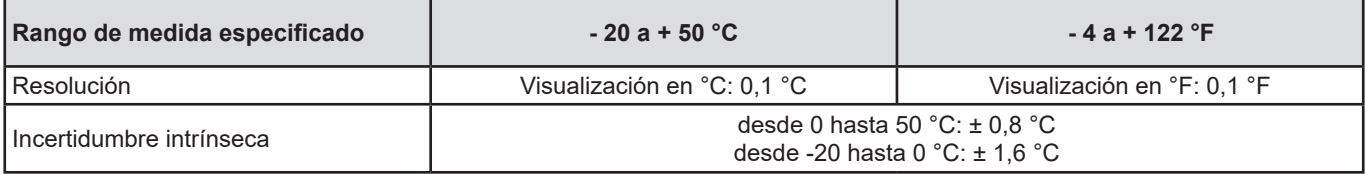

#### **5.2.2. MEDIDAS DE VELOCIDAD DEL AIRE**

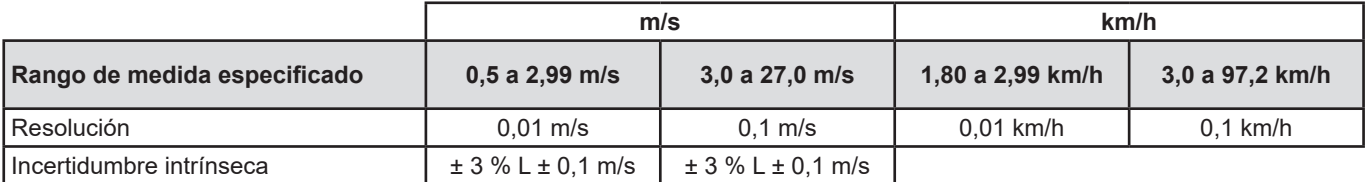

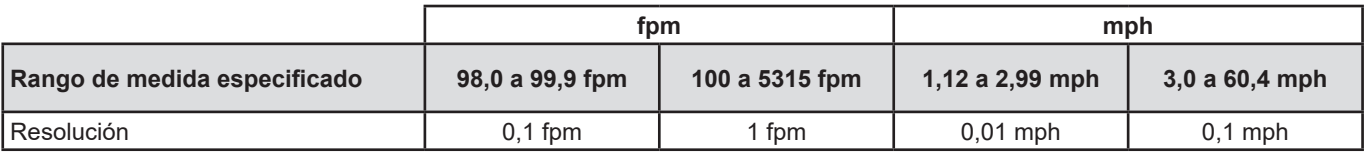

#### **5.2.3. MEDIDAS DE VELOCIDAD DEL AIRE**

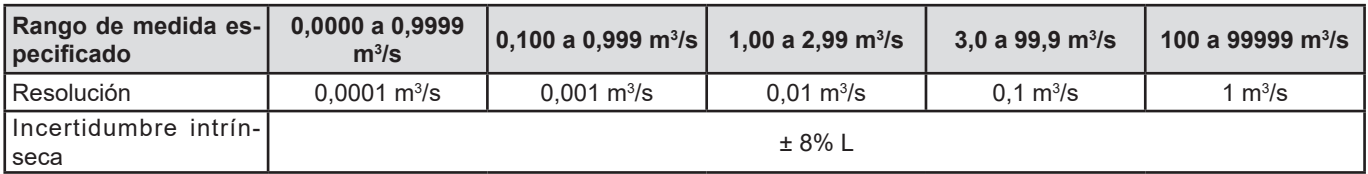

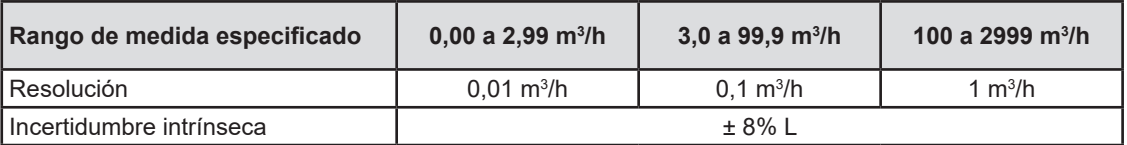

**17**

<span id="page-17-0"></span>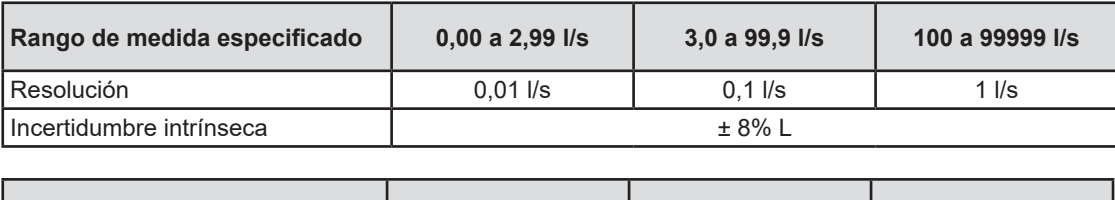

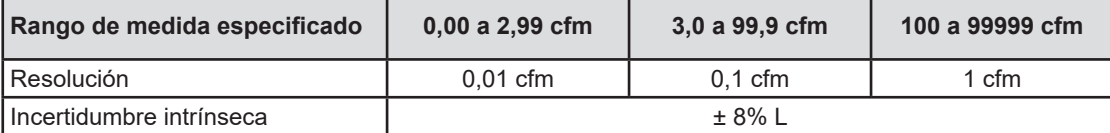

### **5.3. MEMORIA**

El tamaño de la memoria flash que contiene los registros es de 8 MB.

Esta capacidad permite registrar un millón de medidas. Para cada medida, se registran la temperatura y la velocidad del aire o el caudal de aire junto con la fecha, la hora y la unidad.

### **5.4. USB**

Protocolo: USB Mass Storage Velocidad de transmisión máxima: 12 Mbit/s Conector micro-USB de tipo B

### **5.5. BLUETOOTH**

Bluetooth 4.0 BLE Alcance de 10 m en típico y hasta 30 m en el punto de mira. Potencia de salida: +0 a -23 dBm Sensibilidad nominal: -93 dBm Velocidad de transferencia máxima: 10 kbits/s Consumo medio: 3,3 µA a 3,3 V.

### **5.6. ALIMENTACIÓN**

Tres pilas 1,5 V alcalinas de tipo LR6 o AA alimentan el instrumento. Se pueden sustituir las pilas por acumuladores recargables NiMH de mismo tamaño. Pero los acumuladores recargables, incluso bien cargados, no alcanzarán la tensión de las pilas y la autonomía indicada será  $\blacksquare$  o  $\blacksquare$ .

El rango de tensión que garantiza un funcionamiento correcto es de 3 a 4,5 V para las pilas y 3,6 V para los acumuladores recargables.

Por debajo de 3 V, el instrumento ya no realiza medidas e indica BAt.

La autonomía con pilas (conexión Bluetooth desactivada) es de:

- en modo autónomo: 200 h
- en modo registrador: 8 días con una medida cada 15 minutos.

El instrumento también puede funcionar con un cable USB – micro USB conectado o bien a un PC o bien a un enchufe mediante un adaptador de CA.

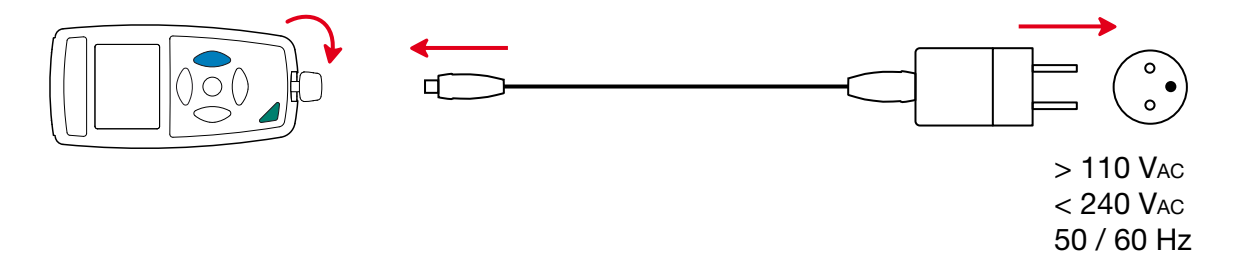

2,5 W

## <span id="page-18-0"></span>**5.7. CONDICIONES AMBIENTALES**

Uso en interiores y exteriores. Grado de contaminación 2

Rango de funcionamiento -10 a 60 °C y 10 a 95% HR sin condensación<br>Rango de almacenamiento -20 a +70 °C y 10 a 95% HR sin condensación Rango de almacenamiento -20 a +70 °C y 10 a 95% HR sin condensación, sin las pilas<br>Altitud < 2.000 m, y 10.000 m en almacenamiento.  $<$  2.000 m, y 10.000 m en almacenamiento.

## **5.8. CARACTERÍSTICAS MECÁNICAS**

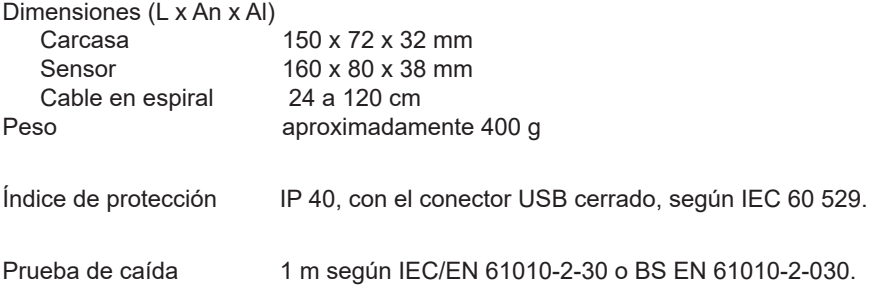

### **5.9. CUMPLIMIENTO CON LAS NORMAS INTERNACIONALES**

El instrumento cumple con la norma IEC/EN 61010-2-30 o BS EN 61010-2-030.

## **5.10. COMPATIBILIDAD ELECTROMAGNÉTICA (CEM)**

El instrumento cumple la norma IEC/EN 61326-1 o BS EN 61326-1.

<span id="page-19-0"></span>

 $\mathbf i$ 

**Salvo las pilas, el instrumento no contiene ninguna pieza que pueda ser sustituida por un personal no formado y no autorizado. Cualquier intervención no autorizada o cualquier pieza sustituida por piezas similares pueden poner en peligro seriamente la seguridad.** 

### **6.1. LIMPIEZA**

Para mantener una buena calidad de medida, la hélice del sensor debe permanecer perfectamente limpia**.**

Apague el instrumento.

Utilice un paño suave ligeramente empapado con agua y jabón. Aclare con un paño húmedo y seque rápidamente con un paño seco o aire inyectado. No se debe utilizar alcohol, solvente o hidrocarburo.

Asegúrese de que ningún objeto estorbe la rotación de la hélice.

## **6.2. CAMBIO DE LAS PILAS**

El símbolo  $\mathbf{III}$  indica la capacidad restante de las pilas. Cuando el símbolo  $\Box$  está vacío, se deben cambiar todas las pilas.

- Apague el instrumento.
- Remítase al § [1.4](#page-4-1) para realizar el cambio.

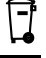

Las pilas y los acumuladores usados no se deben tratar como residuos domésticos. Llévelos al punto de recogida adecuado para su reciclaje.

### **6.3. ACTUALIZACIÓN DEL FIRMWARE**

Velando siempre por proporcionar el mejor servicio posible en términos de prestaciones y evoluciones técnicas, Chauvin Arnoux le brinda la oportunidad de actualizar el firmware de este instrumento descargando de forma gratuita la nueva versión disponible en nuestro sitio web.

Consulte nuestro sitio web: [www.chauvin-arnoux.com](http://www.chauvin-arnoux.com) Luego entre en la sección «Soporte», seleccione «Descargar nuestros software» y a continuación «C.A 1227».

La actualización del firmware puede dar lugar a un reset de la configuración y a la pérdida de datos registrados. Como medida preventiva, guarde los datos de la memoria en un PC antes de realizar la actualización del firmware.

#### **Procedimiento de actualización del firmware**

■ Una vez descargado el archivo .bin desde nuestro sitio web, mantenga pulsada la tecla MEM y luego encienda el instrumento pulsando la tecla  $\mathbf 0$ . El instrumento indicará BOOT.

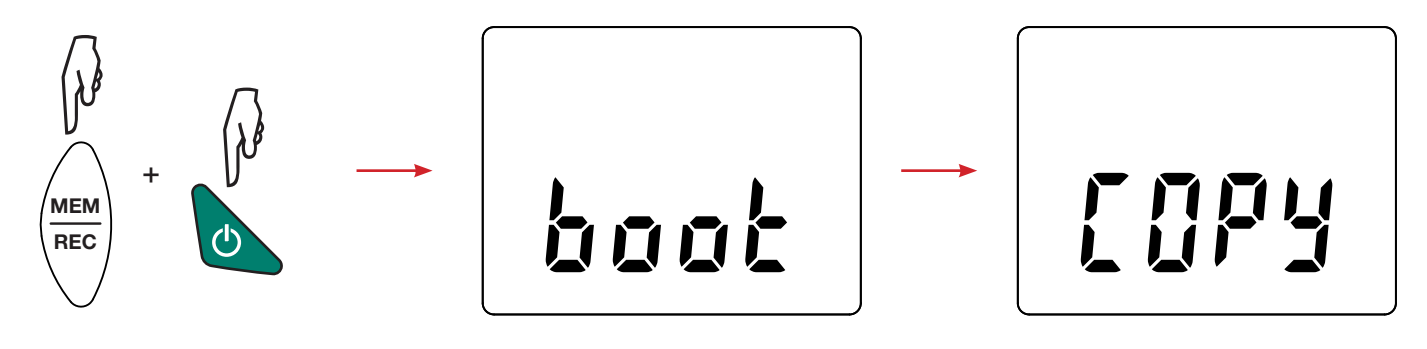

- Suelte las teclas y el instrumento mostrará COPY indicando que está listo para recibir el nuevo software.
- Conecte el instrumento a su PC con el cable USB suministrado.

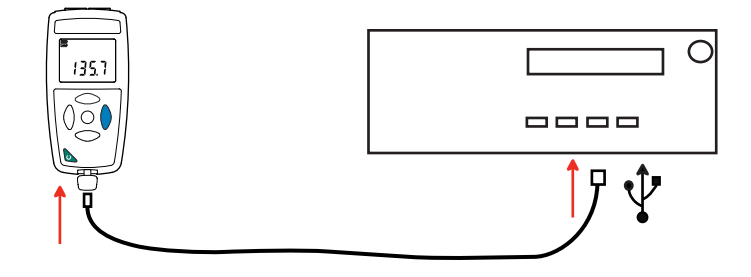

- Copie el archivo .bin en el instrumento, como si fuera una memoria USB.
- Una vez finalizada la copia, pulse la tecla MEM y aparecerá LOAD en el instrumento, indicando que el software se está instalando.

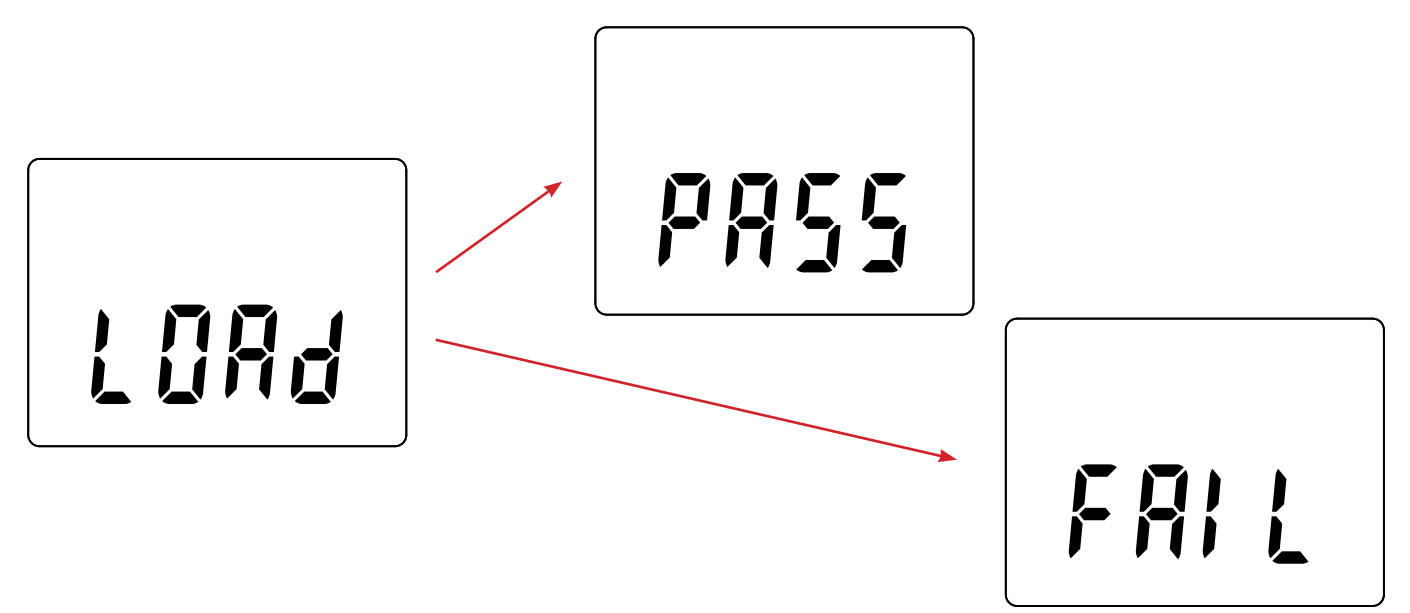

- Cuando la instalación haya finalizado, el instrumento indicará PASS o FAIL según se haya realizado con éxito o no. Si no fuese exitosa, descargue de nuevo el software y repita los pasos.
- Luego se reiniciará el equipo con normalidad.

i.

Después de la actualización del firmware, podrá ser necesario volver a configurar el instrumento (véase § [4.5](#page-13-1)).

# **7. GARANTÍA**

<span id="page-21-0"></span>Nuestra garantía tiene validez, salvo estipulación expresa, durante **24 meses** a partir de la fecha de entrega del material. El extracto de nuestras Condiciones Generales de Venta está disponible en nuestro sitio Web. [www.chauvin-arnoux.com/es/condiciones-generales-de-venta](http://www.chauvin-arnoux.com/es/condiciones-generales-de-venta )

La garantía no se aplicará en los siguientes casos:

- utilización inapropiada del instrumento o su utilización con un material incompatible;
- modificaciones realizadas en el instrumento sin la expresa autorización del servicio técnico del fabricante;
- una persona no autorizada por el fabricante ha realizado operaciones sobre el instrumento;
- adaptación a una aplicación particular, no prevista en la definición del equipo o en el manual de instrucciones;
- daños debidos a golpes, caídas o inundaciones.

## 

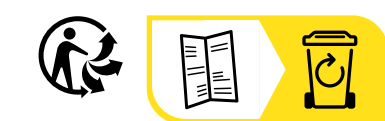

## **FRANCE Chauvin Arnoux**

12-16 rue Sarah Bernhardt 92600 Asnières-sur-Seine Tél : +33 1 44 85 44 85 Fax : +33 1 46 27 73 89 [info@chauvin-arnoux.com](mailto:info%40chauvin-arnoux.com?subject=) [www.chauvin-arnoux.com](http://www.chauvin-arnoux.com)

### **INTERNATIONAL Chauvin Arnoux**

Tél : +33 1 44 85 44 38 Fax : +33 1 46 27 95 69

### **Our international contacts**

www.chauvin-arnoux.com/contacts

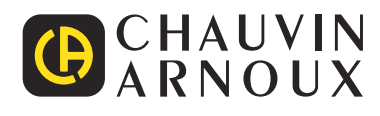